### Все экзамены и зачеты проходят в форме контрольного теста по электронному курсу

### Как сдать экзамен

## Выбираем дисциплину (электронный курс)

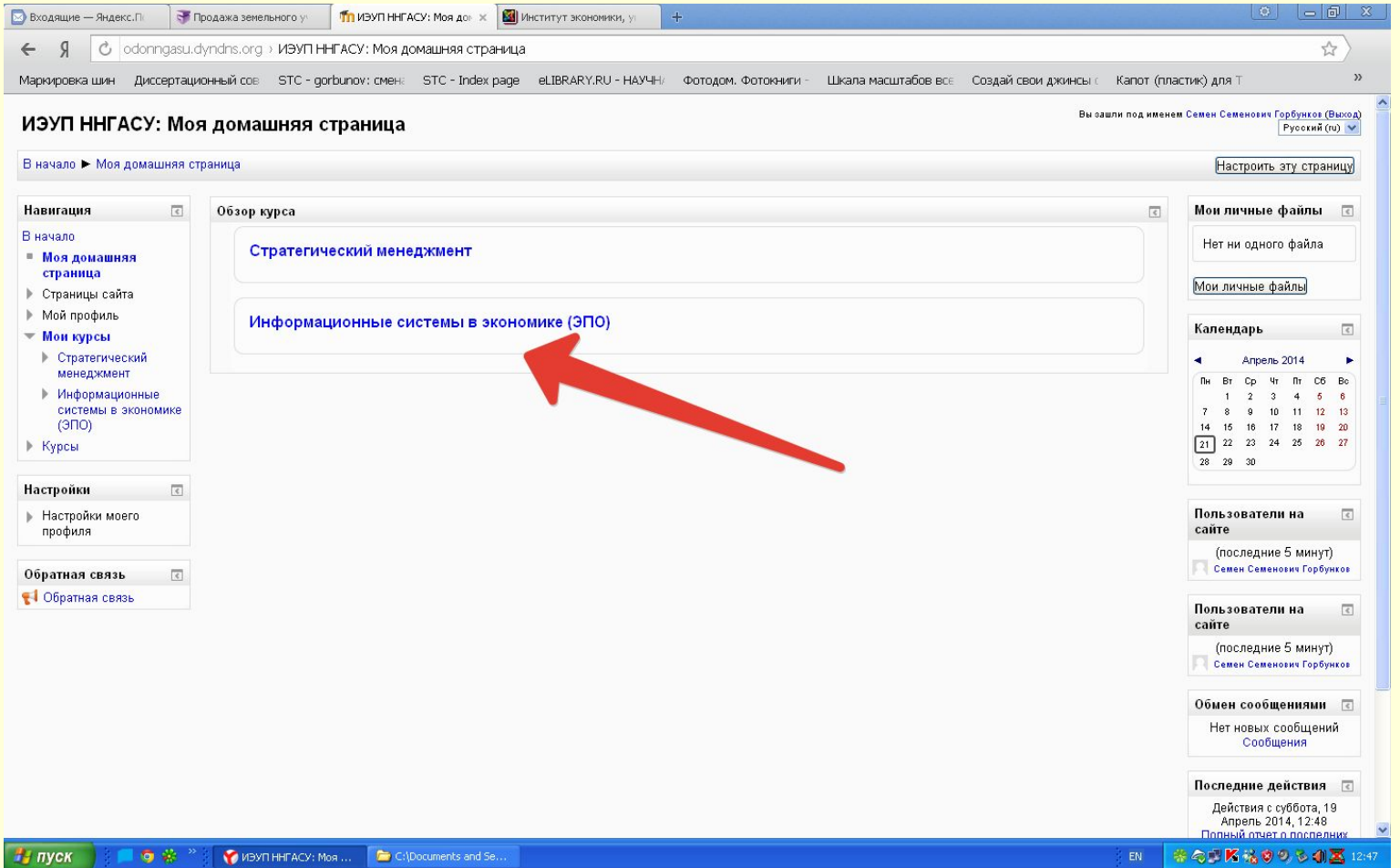

#### В открывшемся окне видим состав элементов данного электронного курса. Выбираем пункт «Тест по информационным системам в экономике».

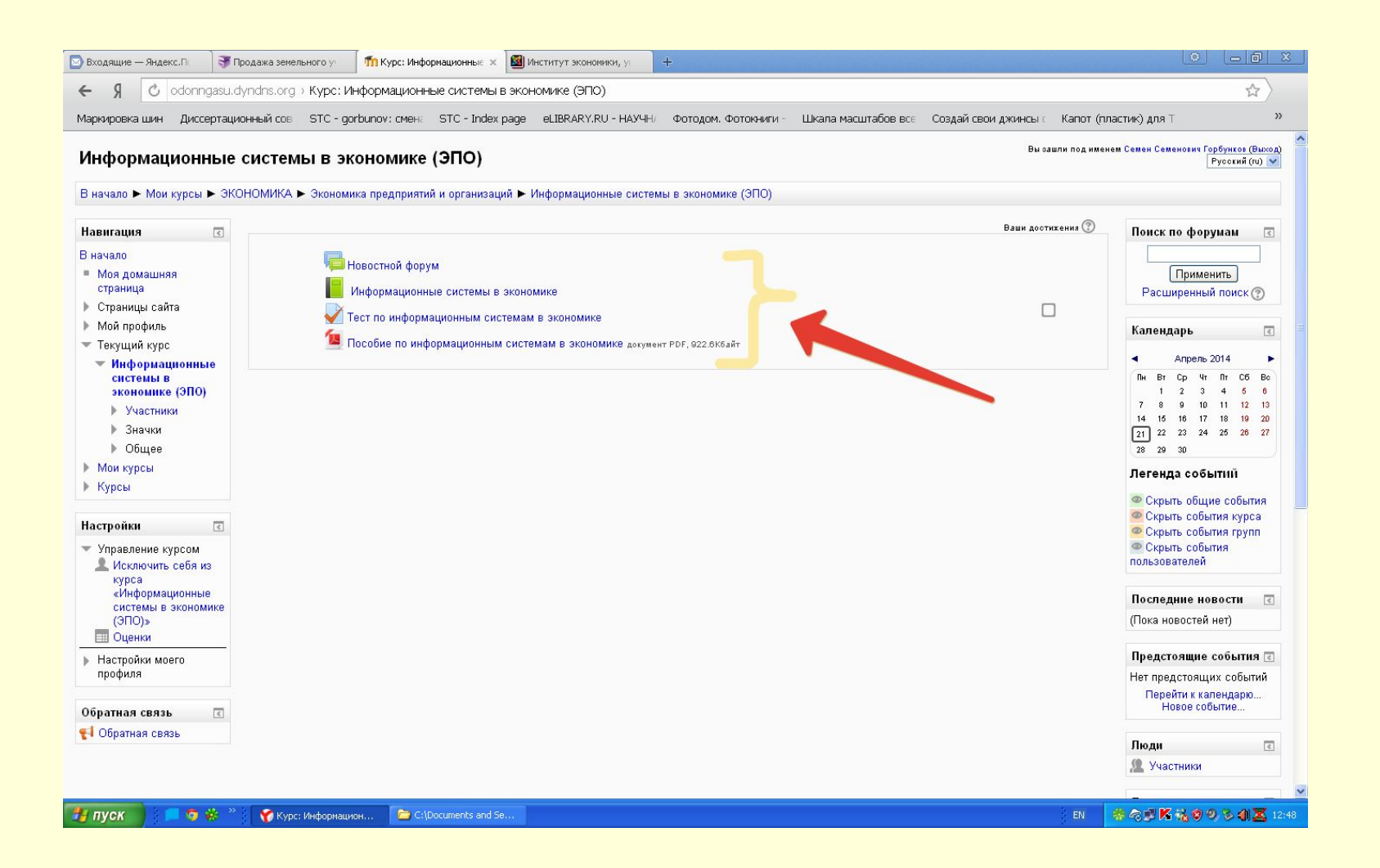

### Нажимаем «Начать тестирование»

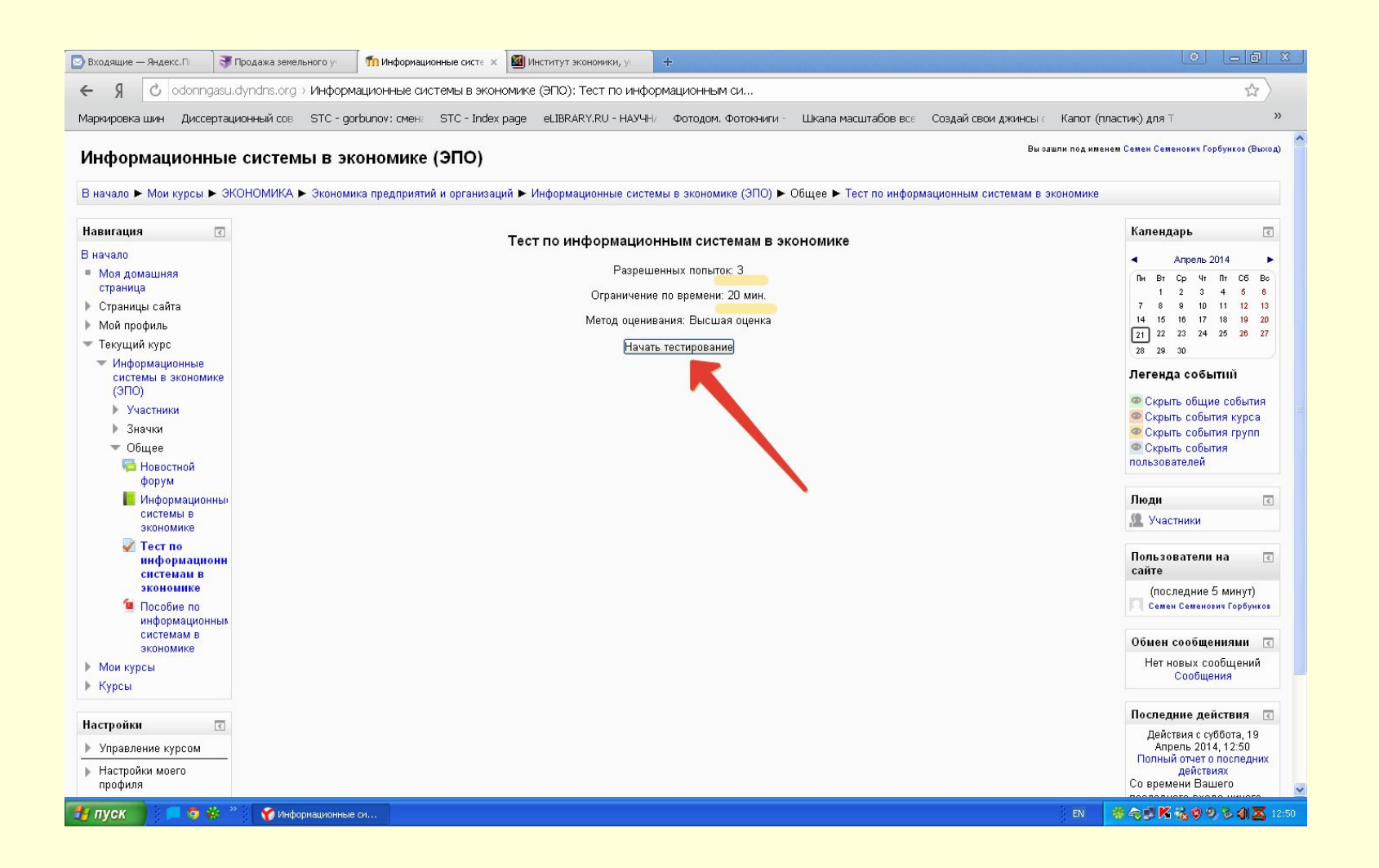

## Начать попытку

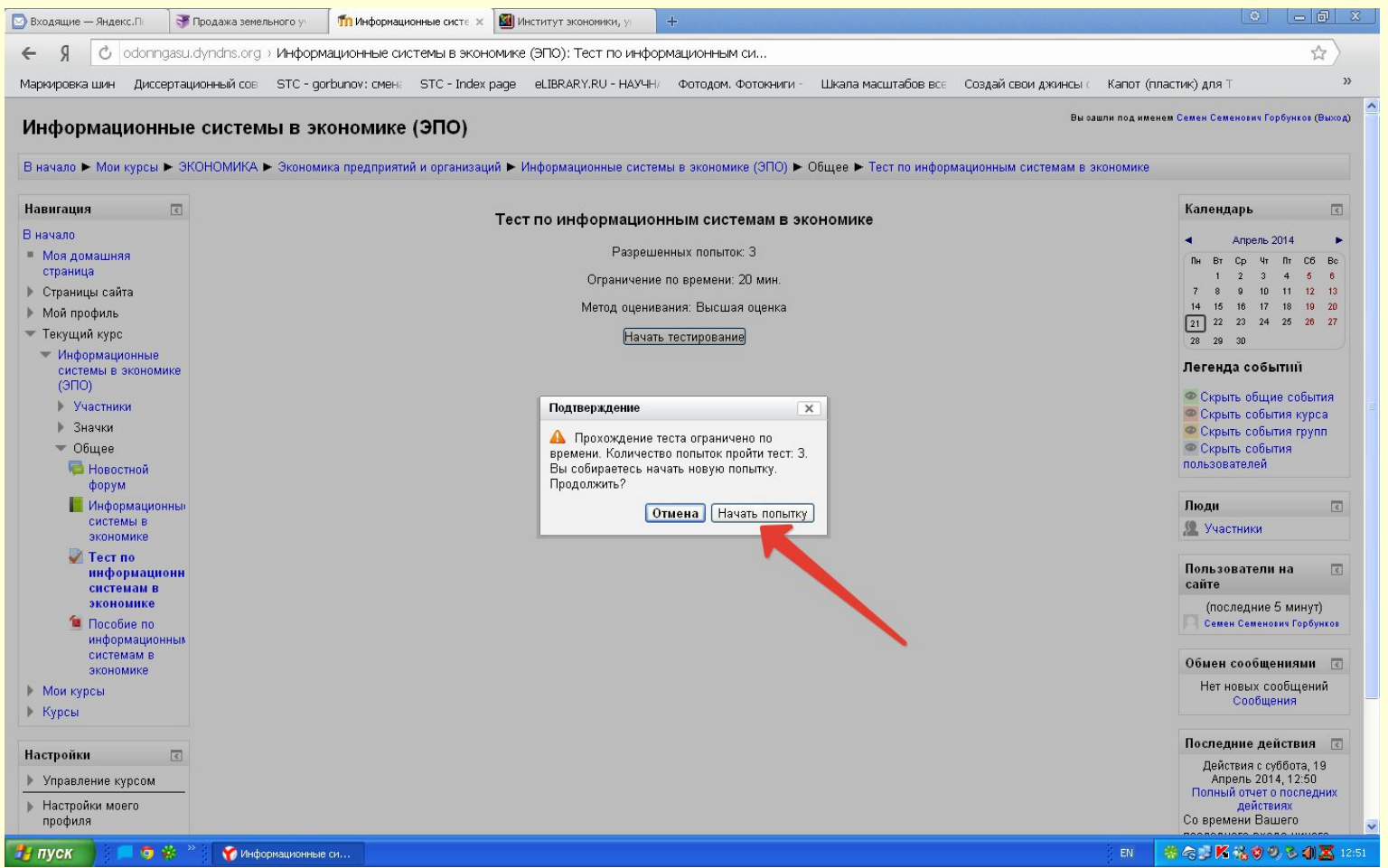

#### Читаем вопрос, выбираем вариант ответа, нажимаем «Далее». Переходим к следующему вопросу. И так до последнего вопроса.

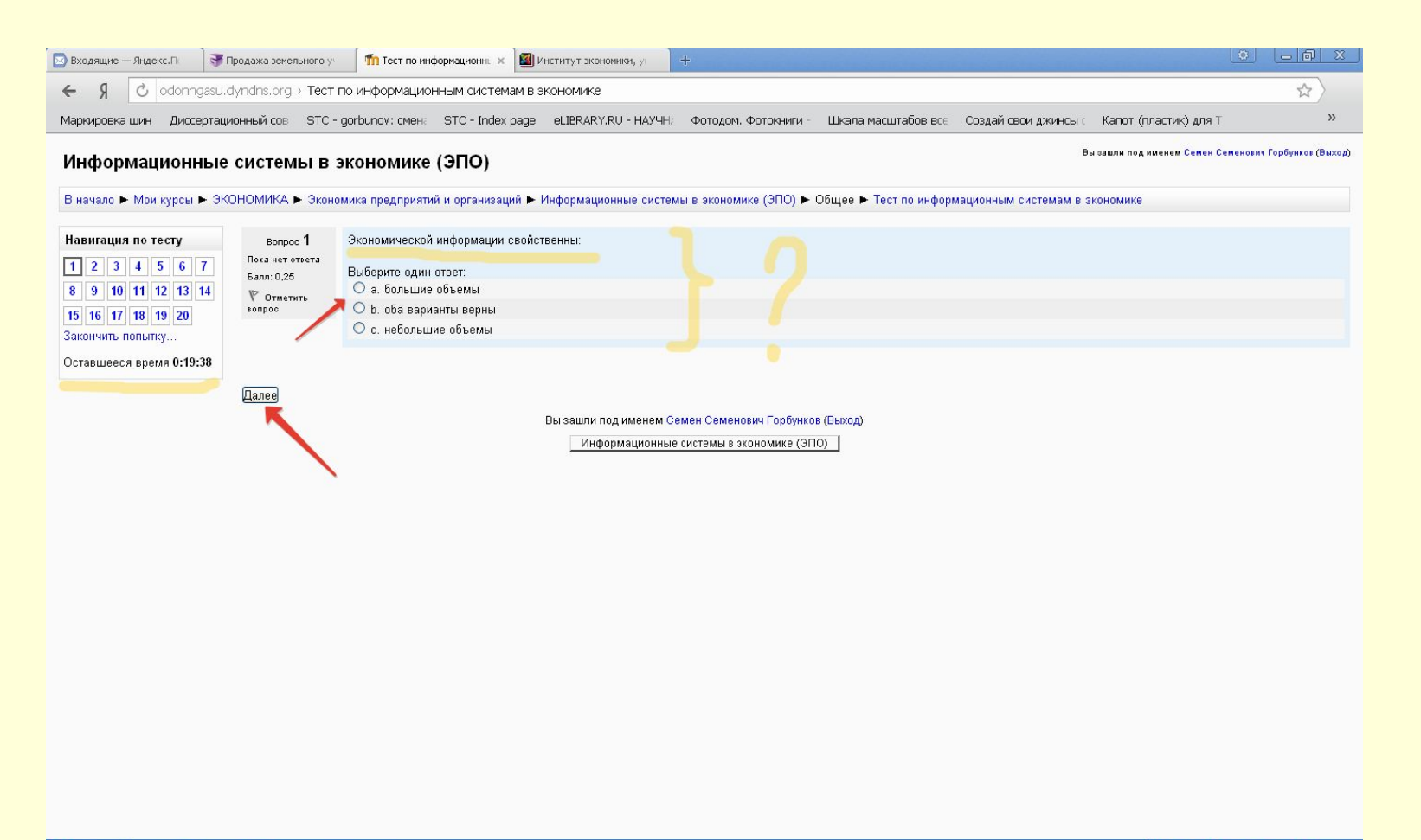

### По завершению тестирования открывается окно:

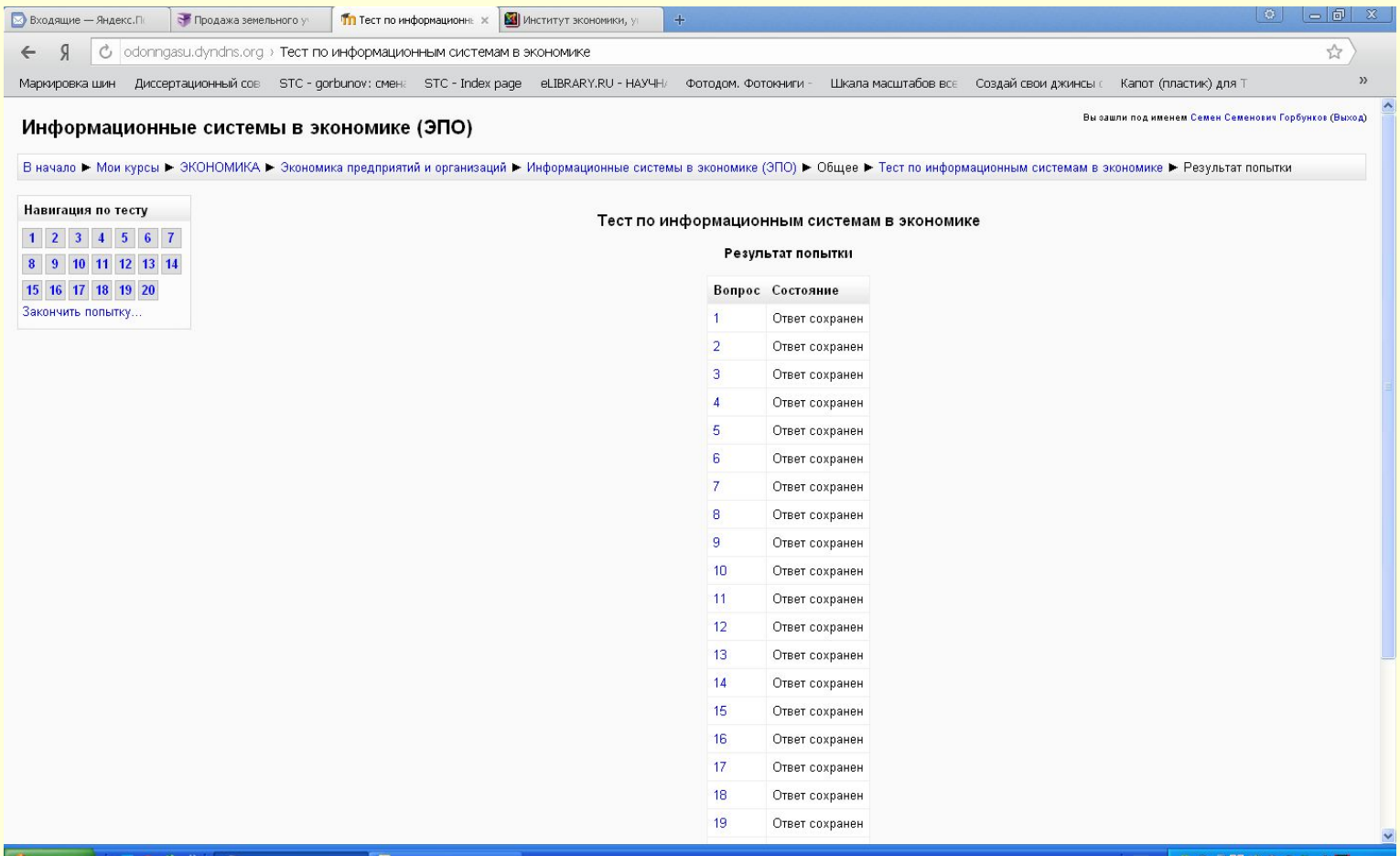

#### Если осталось время и есть сомнения в правильности ответа на какой-то вопрос, к нему можно вернуться

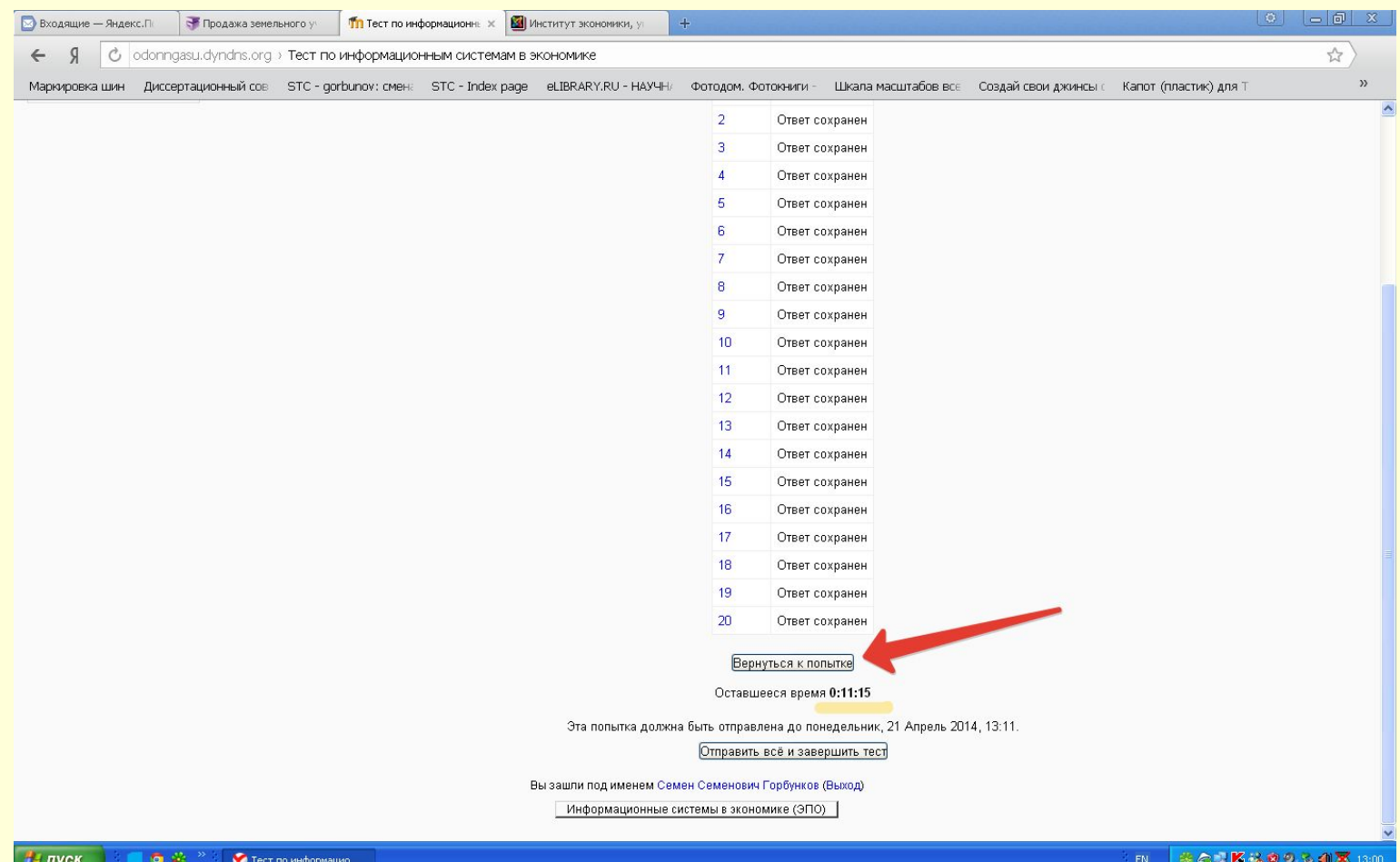

# Корректировка ответов

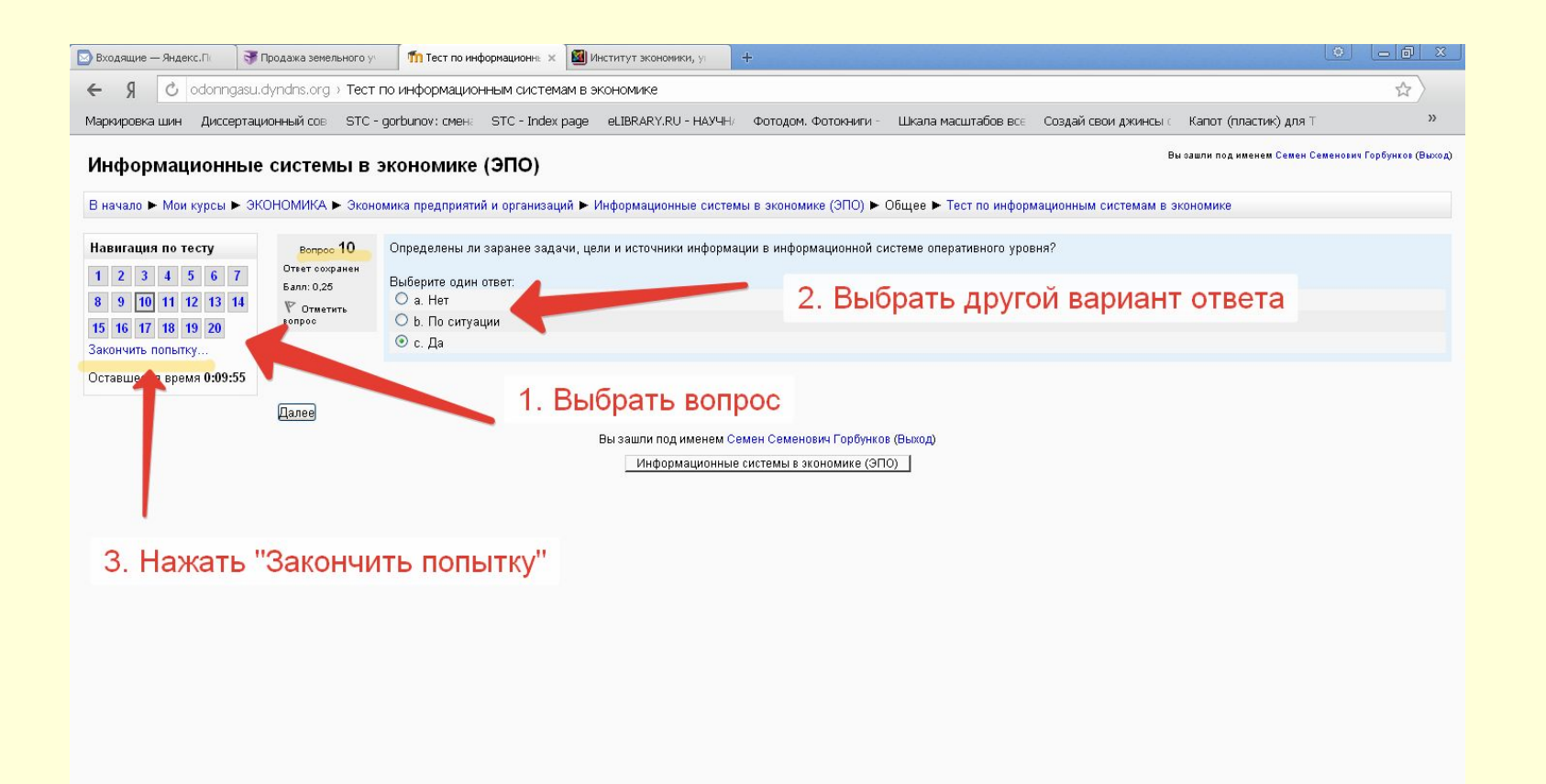

#### По завершению тестирования нажимаем «Отправить всё и завершить тест»

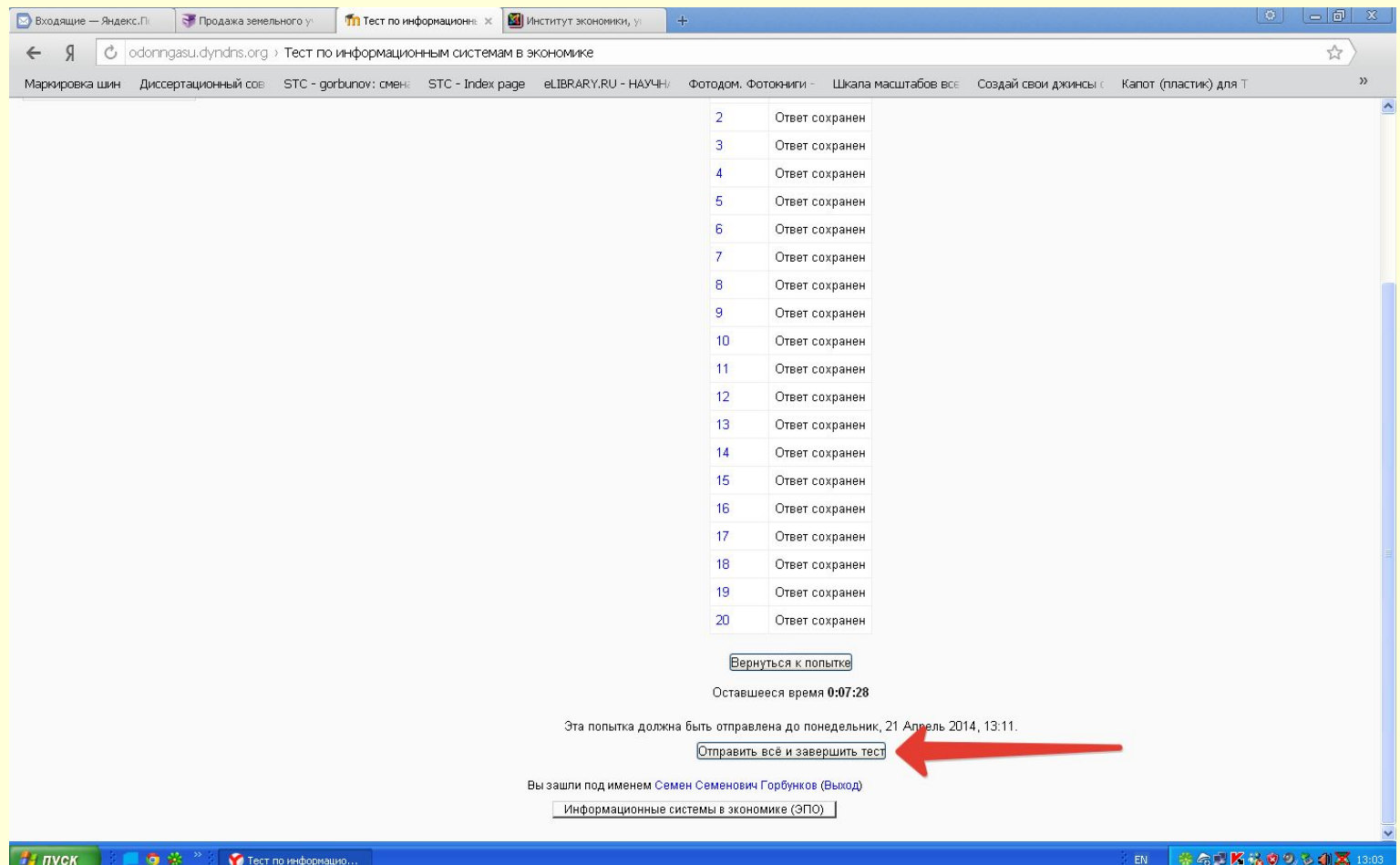

### Подтверждаем

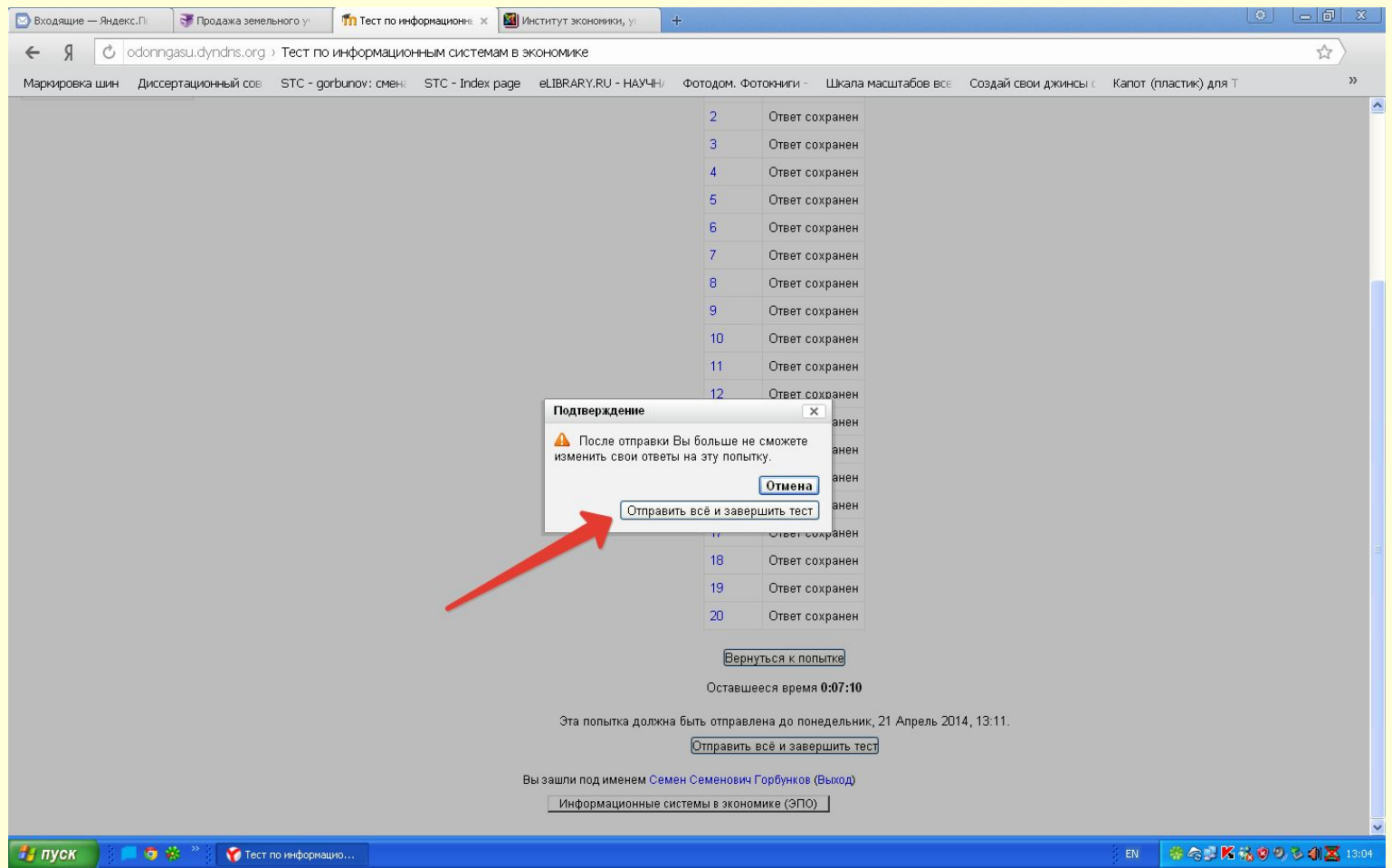

#### После этого автоматически выводится результат теста. Если преподаватель разрешил несколько попыток тестирования и оценка не устраивает, тест можно пройти еще раз.

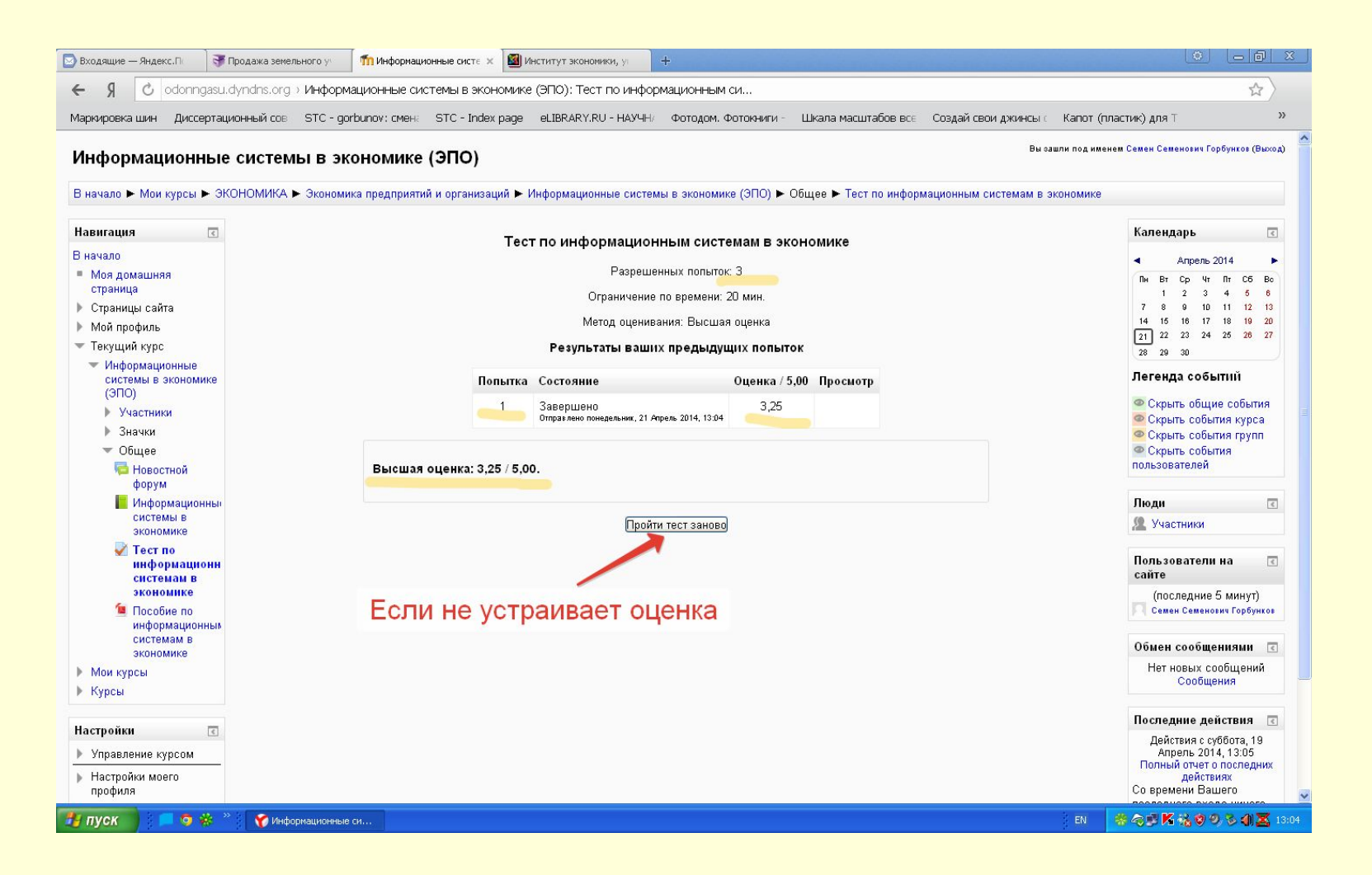

#### Оценка за тест сохраняется в системе и ее всегда можно найти здесь:

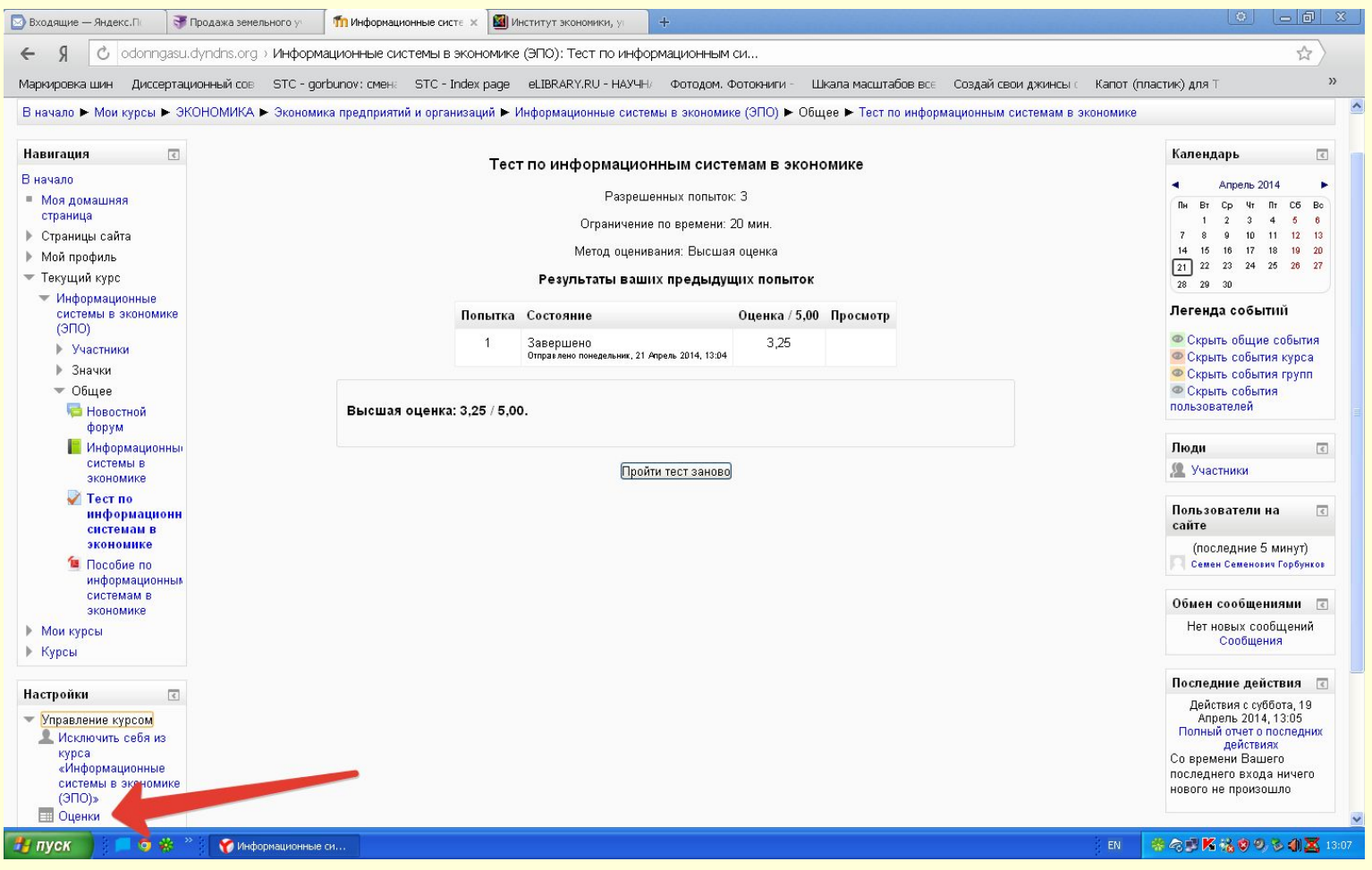

### Оценки выводятся в таком виде:

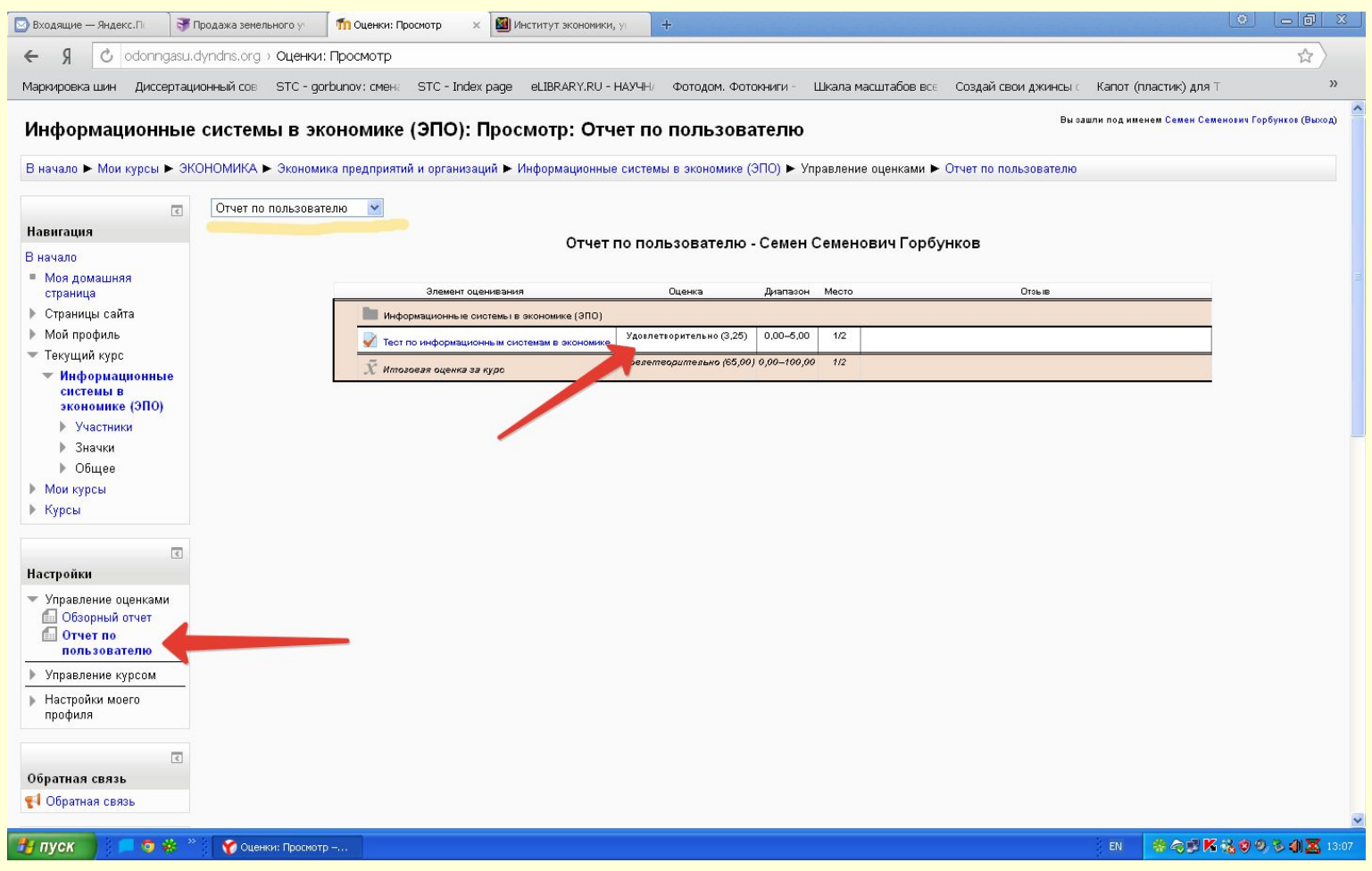

### Или в таком:

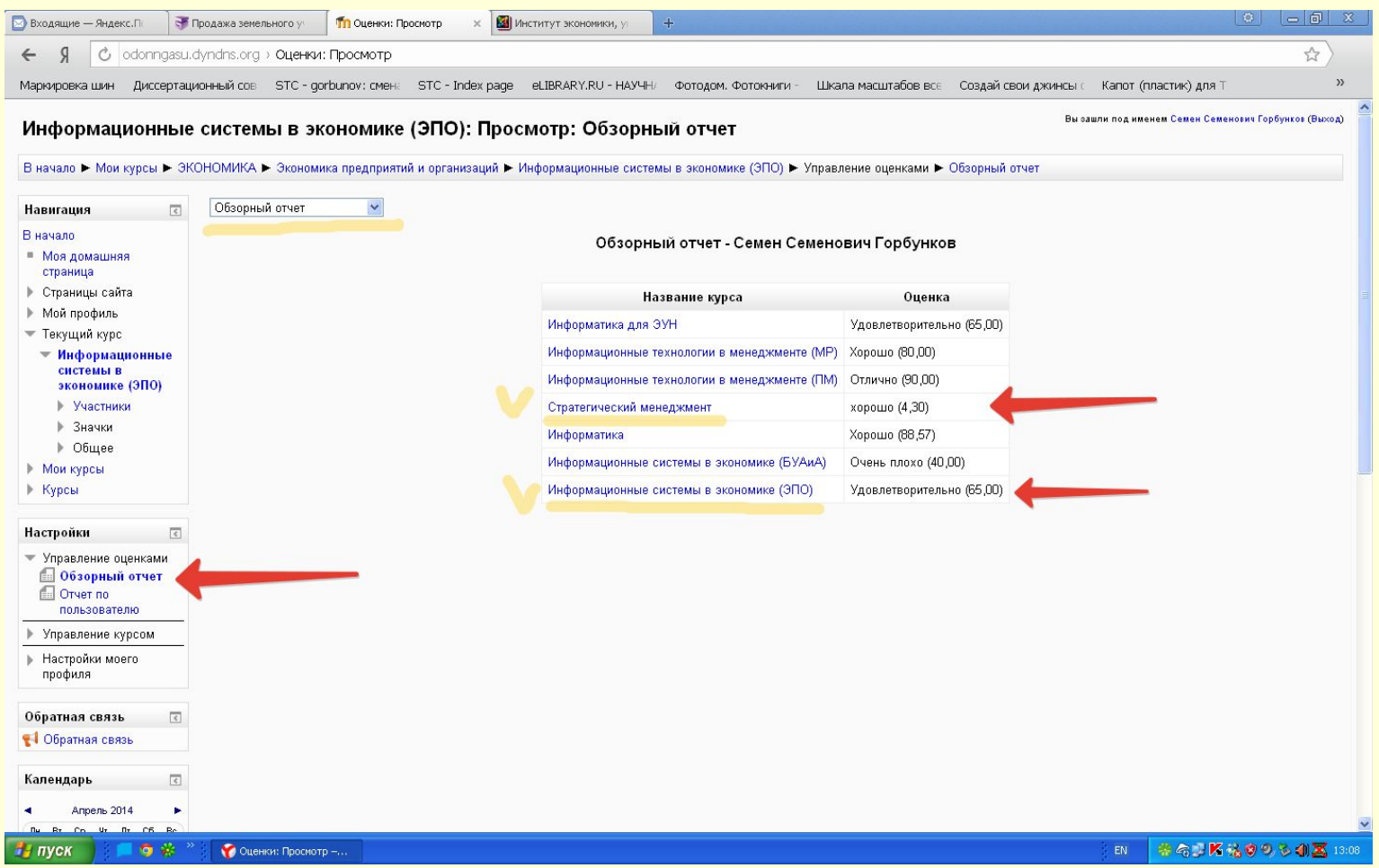